## **DVD** プレーヤーでのダイジェスト再生について **(GZ-HM240/GZ-HM220)**

作成した DVD 内の動画を、シーンごとに数秒ずつ連続して再生します。

- *1* 作った DVD を DVD プレーヤーにセットする
- *2* テレビで "ダイジェスト再生"を選ぶ
- ダイジェストは連続で再生されます。

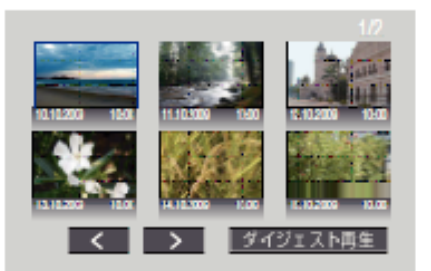

(本機の画面は表示されません。)

メモ:

- 通常再生・インデックスメニューに戻るとき
- <u>ー・・・・・・・・・・ ーー 「つくここ</u><br>1) ダイジェスト再生中、DVD 機器のリモコンのトップメニューボタン を押す

こ, こ<br>2) どれかを選ぶ

● DVD が付属ソフト Everio MediaBrowser で作成した場合、 "ダイジェス ト再生"メニューは表示されません。